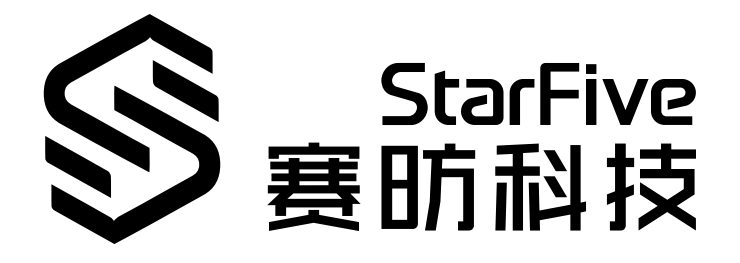

# **昉·惊鸿7110UART开发手册**

昉·星光 2 版本:1.0 日期:2022/11/10 Doc ID: JH7110-DGCH-004

# <span id="page-1-0"></span>**法律声明**

阅读本文件前的重要法律告知。

#### **版权注释**

版权 ©上海赛昉科技有限公司,2023。版权所有。

本文档中的说明均基于"视为正确"提供,可能包含部分错误。内容可能因产品开发而定期更 新或修订。上海赛昉科技有限公司 (以下简称"赛昉科技") 保留对本协议中的任何内容进行 更改的权利,恕不另行通知。

赛昉科技明确否认任何形式的担保、解释和条件,无论是明示的还是默示的,包括但不限于 适销性、特定用途适用性和非侵权的担保或条件。

赛昉科技无需承担因应用或使用任何产品或电路而产生的任何责任,并明确表示无需承担任 何及所有连带责任,包括但不限于间接、偶然、特殊、惩戒性或由此造成的损害。

本文件中的所有材料受版权保护,为赛昉科技所有。不得以任何方式修改、编辑或断章取义 本文件中的说明,本文件或其任何部分仅限用于内部使用或教育培训。

### **联系我们:**

地址: 浦东新区盛夏路61弄张润大厦2号楼502,上海市,201203,中国

网站: <http://www.starfivetech.com>

邮箱:

• sales@starfivetech.com (销售)

• [support@starfivetech.com](mailto:support@starfivetech.com) (支持)

<span id="page-2-0"></span>**前言**

关于本指南和技术支持信息

#### **关于本手册**

本手册主要为SDK开发和移植提供赛昉科技新一代SoC平台——昉·惊鸿7110的URAT编程基础 和调试操作。

#### **受众**

本手册主要服务于与URAT相关驱动程序的开发人员。如果您正在开发其他模块,请与您的销 售或支持顾问联系,获取昉·惊鸿7110的完整文档。

#### **修订历史**

#### **表0-1 修订历史**

<span id="page-2-1"></span>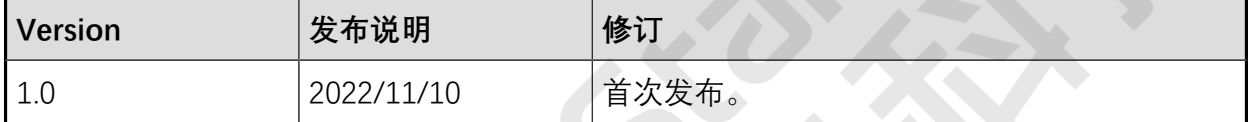

#### **注释和注意事项**

本指南中可能会出现以下注释和注意事项:

- **提示:** 建议如何在某个主题或步骤中应用信息。
	- **注:** 解释某个特例或阐释一个重要的点。
	- **重要:**

指出与某个主题或步骤有关的重要信息。

#### • **警告:**

表明某个操作或步骤可能会导致数据丢失、安全问题或性能问题。

#### • 1 警告:

表明某个操作或步骤可能导致物理伤害或硬件损坏。

# 目录

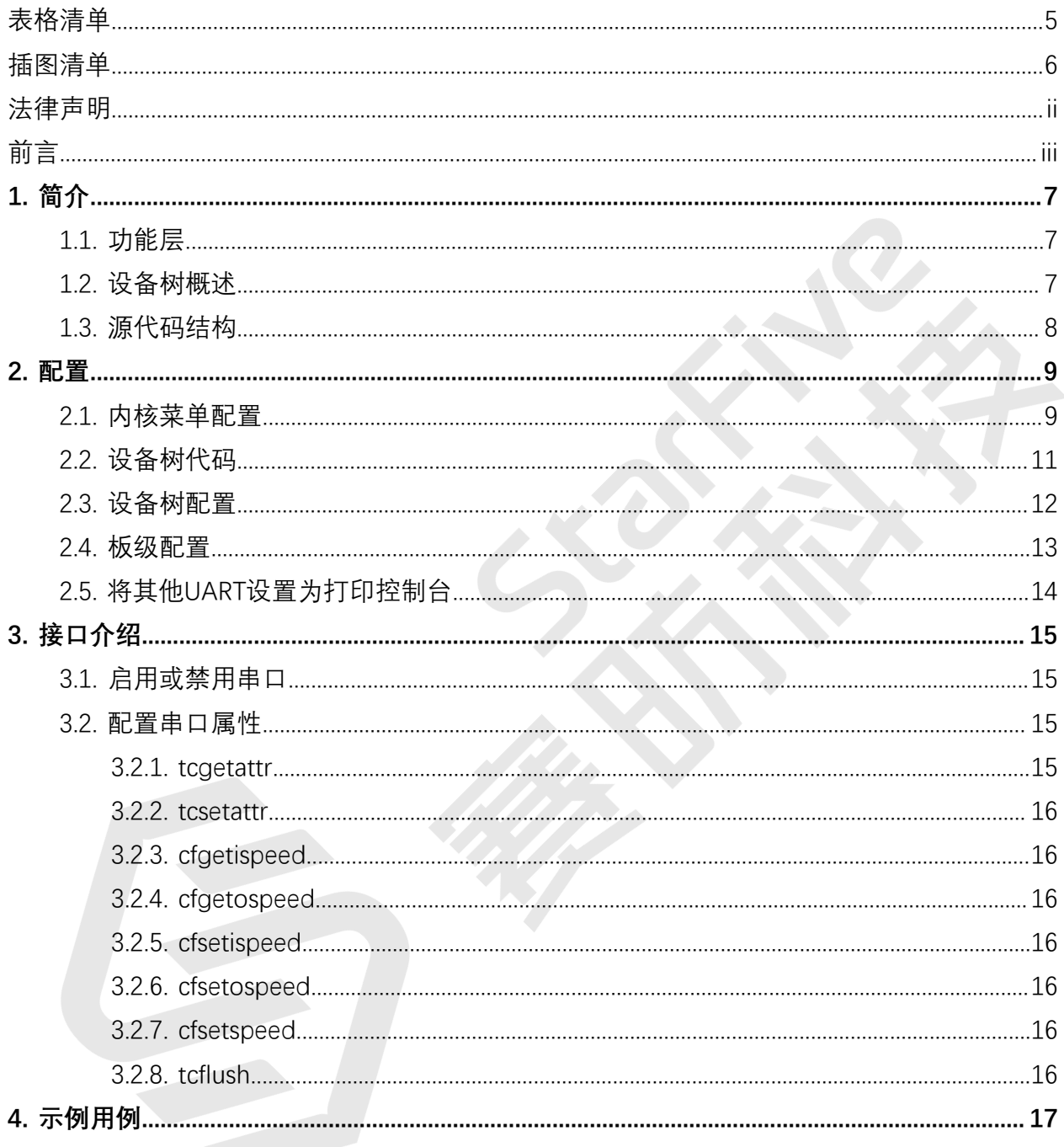

# <span id="page-4-0"></span>表格清单

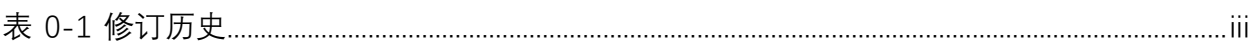

# <span id="page-5-0"></span>插图清单

且录

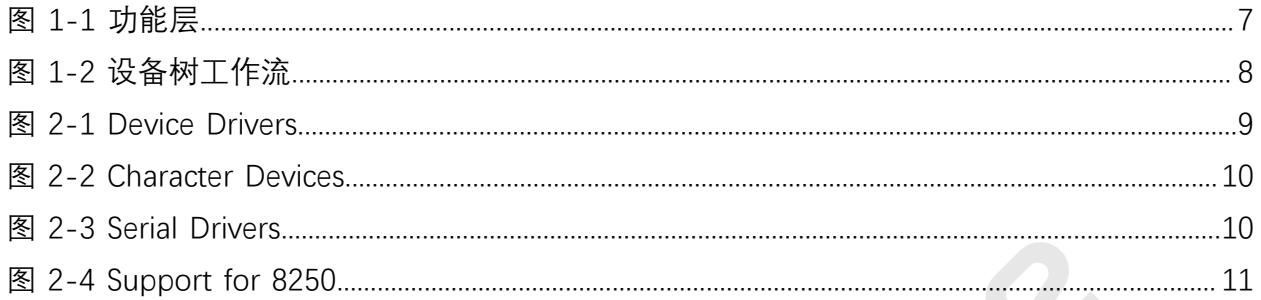

# <span id="page-6-0"></span>**1. 简介**

通用异步收发器 (UART) 使用一条数据传输线将数据发送到目的地。

UART不仅可以输出日志数据进行系统调试,还可以完成短距离通信。它是一个在嵌入式系统 中具有实际用途的接口。

## <span id="page-6-1"></span>**1.1. 功能层**

昉·惊鸿7110SoC平台的UART驱动程序有以下几层。

- TTY核: TTY指TeleType和/或TeleType Writer, 用于注册并管理核中的所有TTY设备。
- UART核: 它为UART驱动程序提供了一组API, 用于注册设备和驱动程序。
- 8250 UART驱动程序: 它是昉·惊鸿7110 SoC平台的初始化和数据通信平台。

<span id="page-6-3"></span>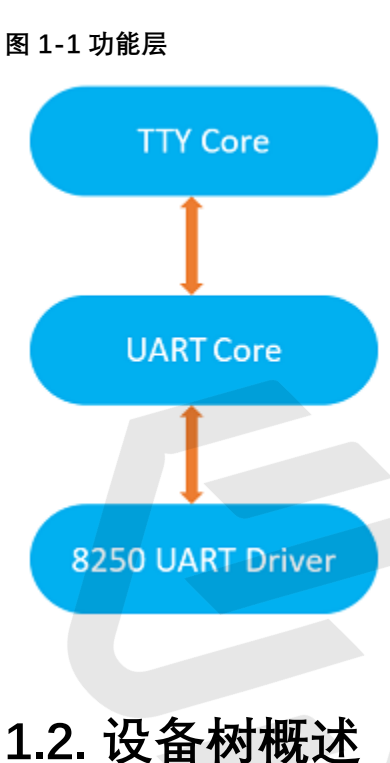

<span id="page-6-2"></span>自Linux 3.x以来,系统就引入了设备树作为数据结构和语言来描述硬件配置。设备树是硬件设 置的系统可读描述,这样操作系统不必硬编码机器的详细信息。

一个设备树主要有以下呈现形式。

- 设备树编译器(DTC):用于将设备树编译为系统可读的二进制文件的工具。
- 设备树源码(DTS):人类可读的设备树描述文件。您可以在此文件中找到目标参数并 修改硬件配置。
- 设备树源码信息 (DTSI): 可包括在设备树描述中的人类可读的头文件。您可以在此文 件中找到目标参数并修改硬件配置。
- 设备树块 (DTB): 系统可读设备树二进制blob文件, 在系统中烧录以供执行。

下图显示了上述形式的关系(工作流)。

#### <span id="page-7-1"></span>**图1-2 设备树工作流**

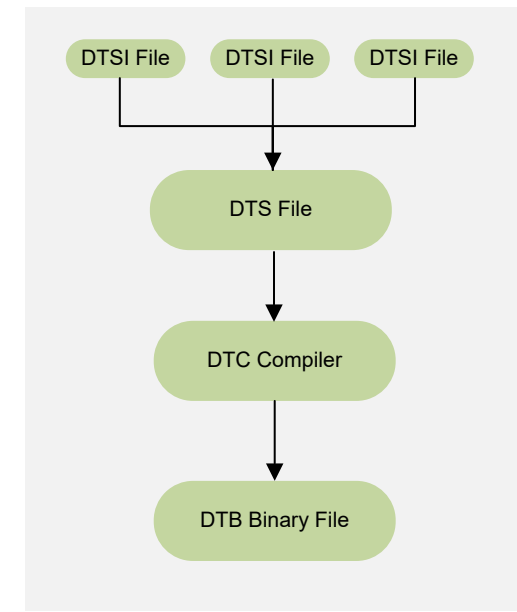

## <span id="page-7-0"></span>**1.3. 源代码结构**

以下代码块为URAT驱动程序的源代码结构。

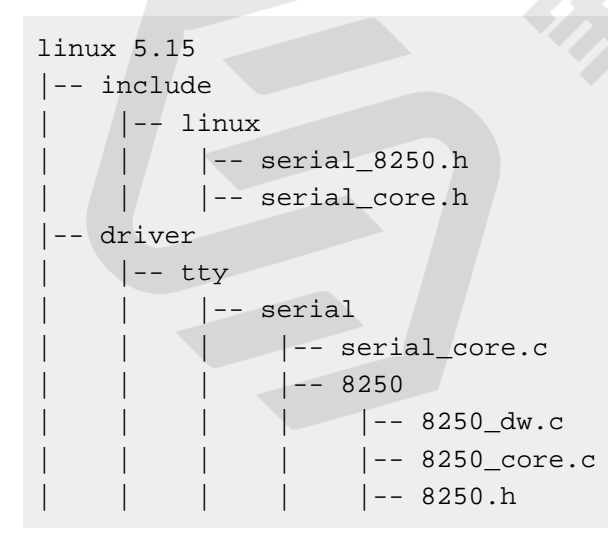

# <span id="page-8-0"></span>**2. 配置**

# <span id="page-8-1"></span>**2.1. 内核菜单配置**

执行以下步骤,创建URAT内核配置:

1. 在freelight-u-sdk的根目录下,输入以下命令以进入内核菜单配置GUI。

make linux-menuconfig

2. 进入**Device Drivers**菜单。

<span id="page-8-2"></span>**图2-1 Device Drivers**

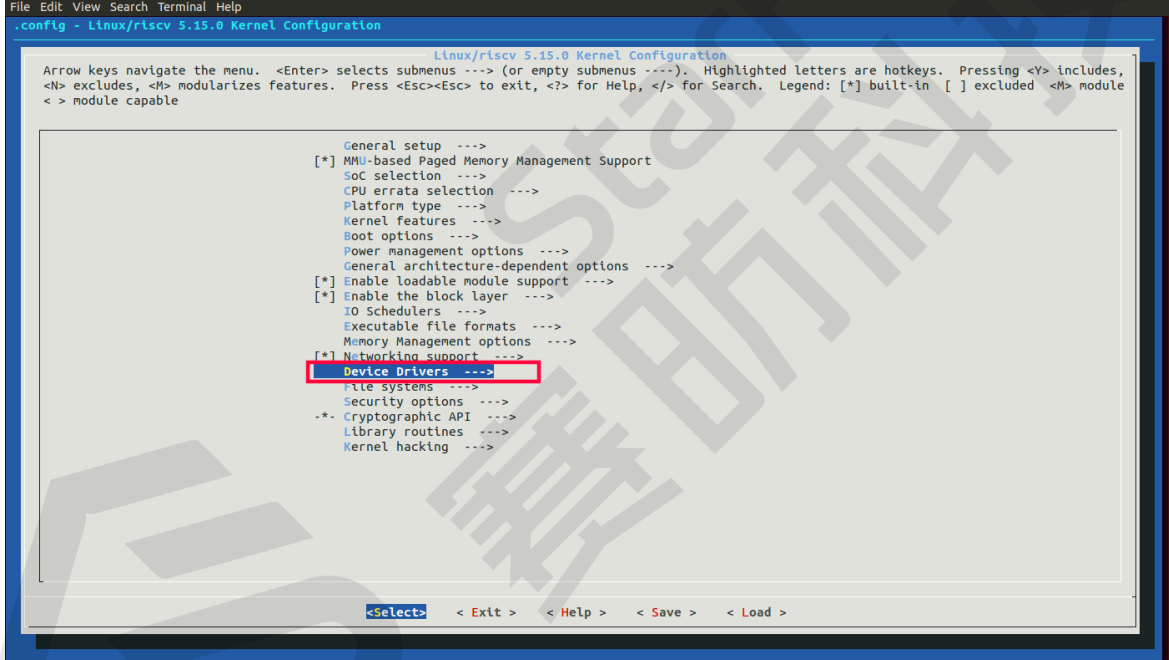

3. 进入**Character devices**菜单。

#### <span id="page-9-0"></span>**图2-2 Character Devices**

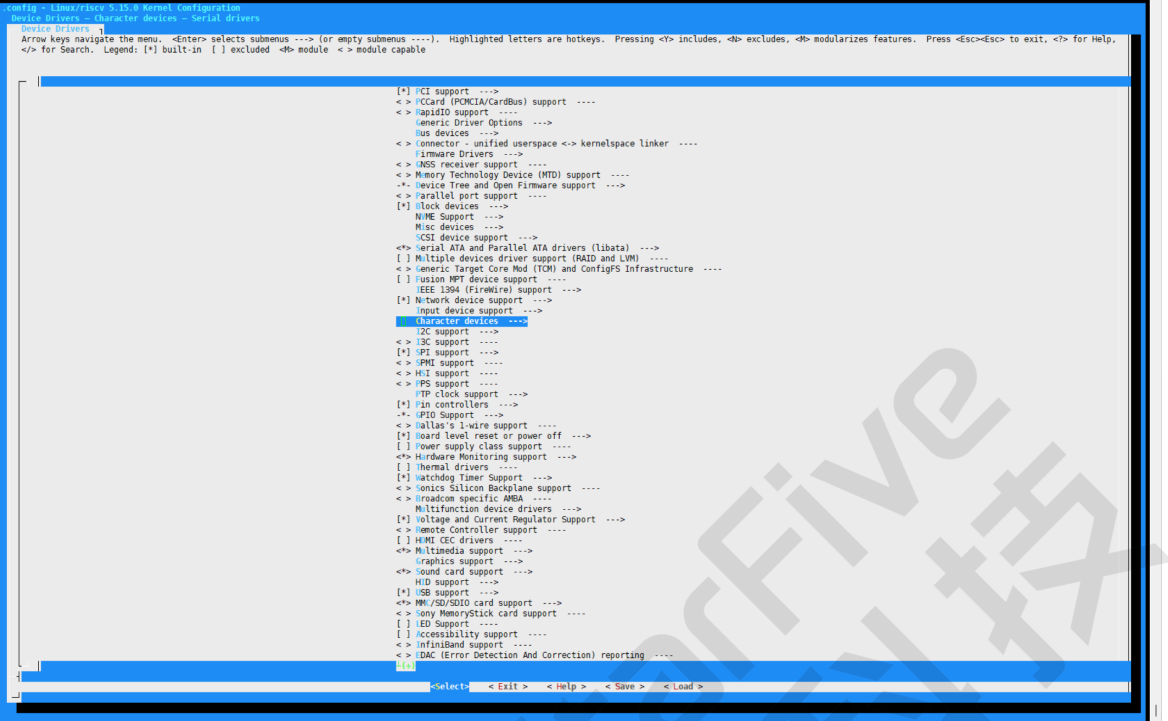

4. 进入**Serial drivers**菜单。

#### <span id="page-9-1"></span>**图2-3 Serial Drivers**

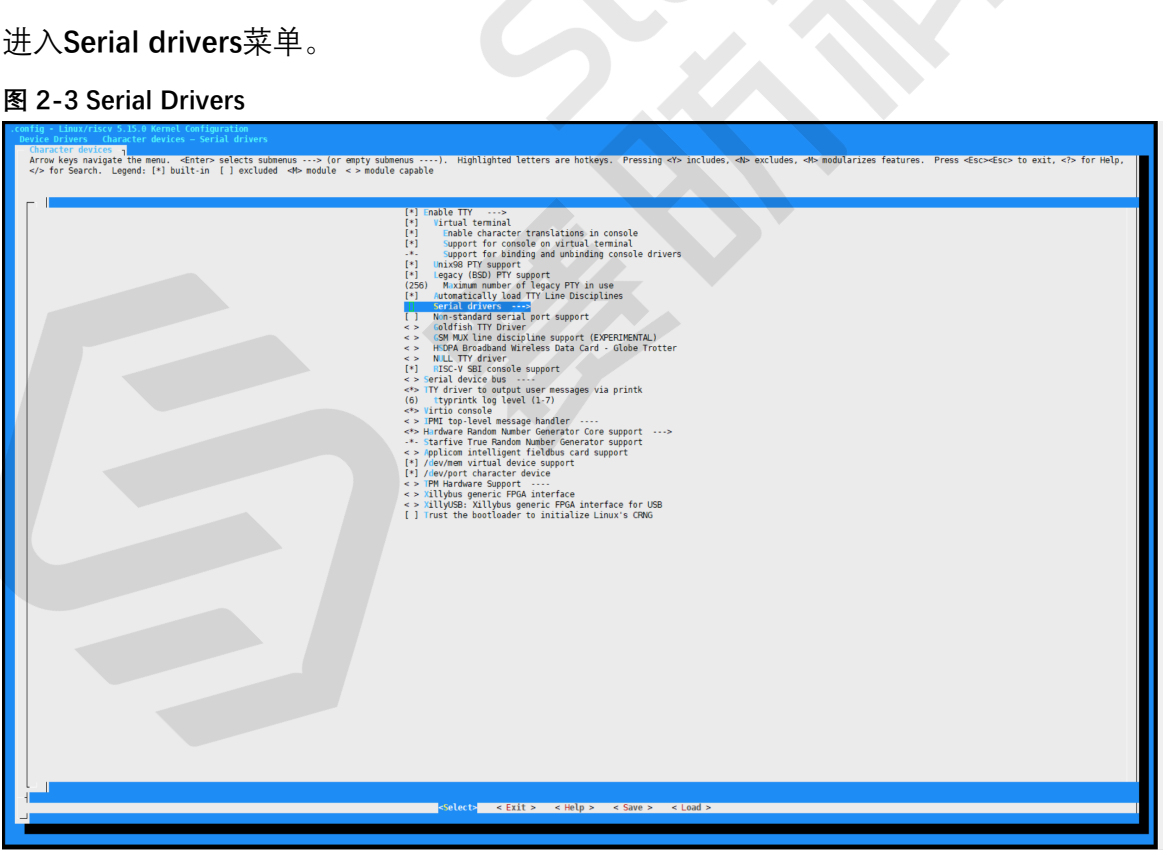

5. 选择**Support for Synopsys Designware 8250 quirks**选项。

#### <span id="page-10-1"></span>**图2-4 Support for 8250**

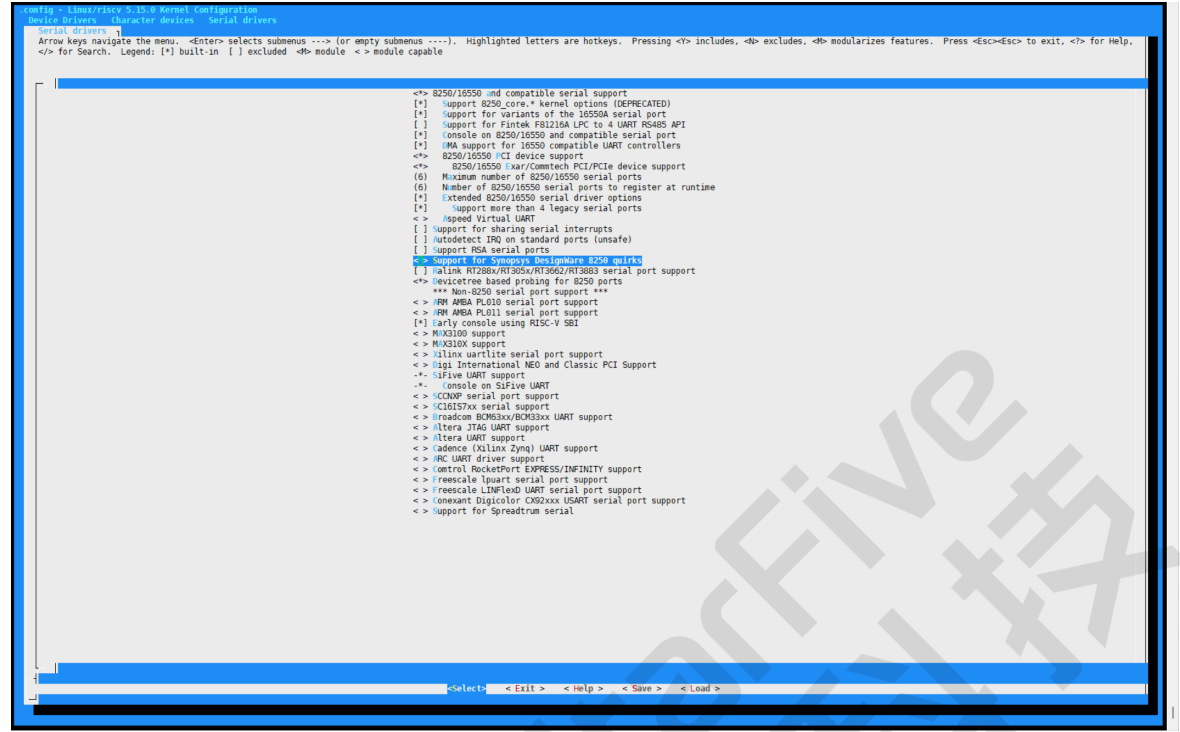

6. 保存更改,并退出内核配置对话框。

## <span id="page-10-0"></span>**2.2. 设备树代码**

### **总体结构**

昉·惊鸿7110的设备树代码如下:

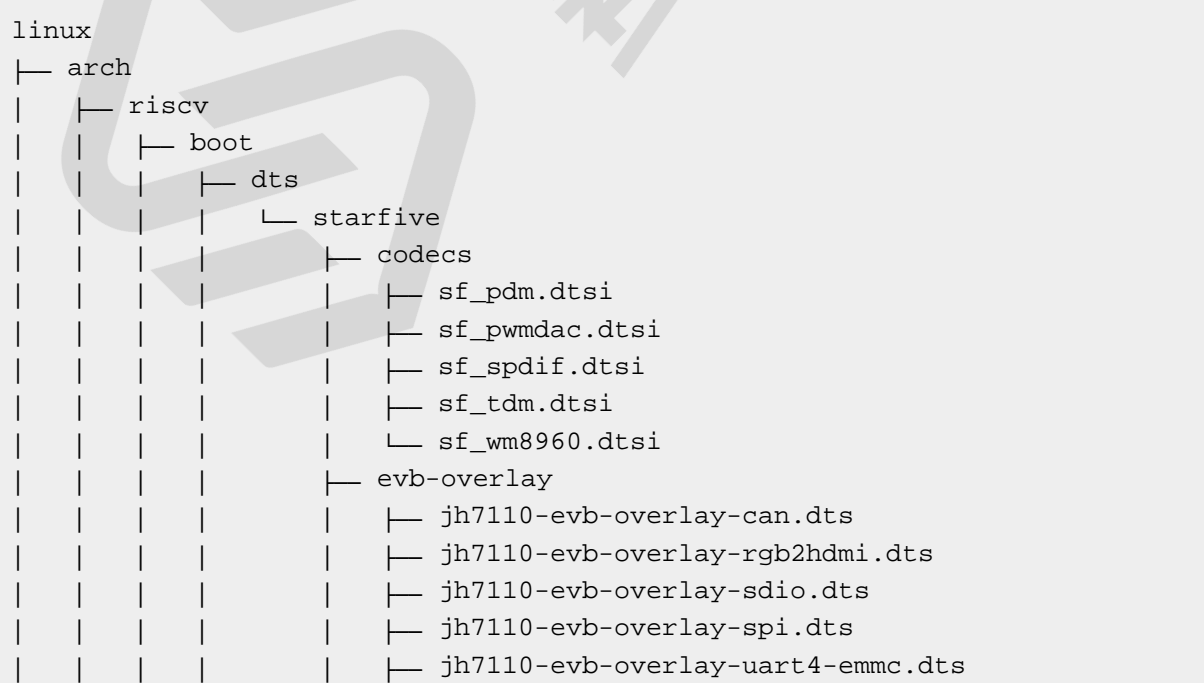

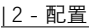

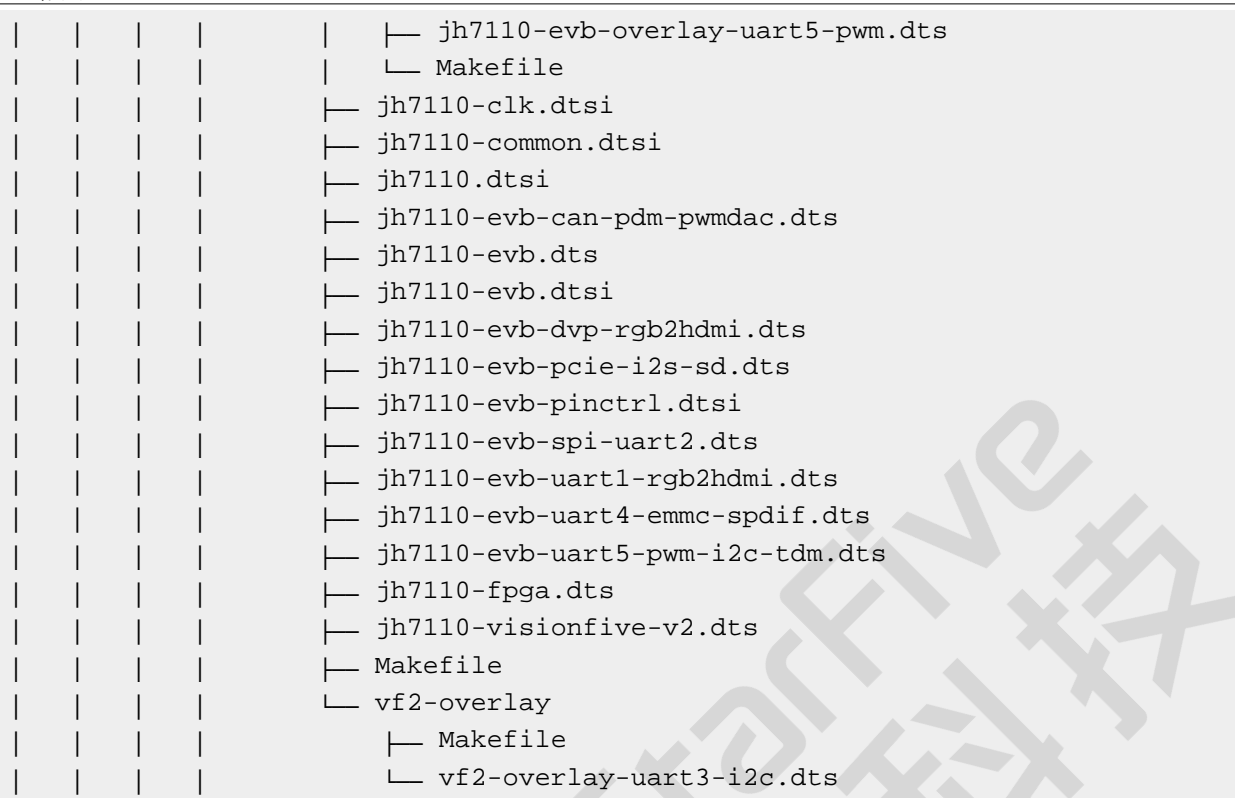

### **SoC平台**

昉·惊鸿7110 SoC平台的设备树源代码在以下路径:

freelight-u-sdk/linux/arch/riscv/boot/dts/starfive/jh7110.dtsi

### **昉·星光 2**

昉·星光 2单板计算机(SBC)的设备树源代码在以下路径:

freelight-u-sdk/linux/arch/riscv/boot/dts/starfive/jh7110-visionfive-v2.dts

-- freelight-u-sdk/linux/arch/riscv/boot/dts/starfive/jh7110-common.dtsi

<span id="page-11-0"></span>-- freelight-u-sdk/linux/arch/riscv/boot/dts/starfive/jh7110.dtsi

# **2.3. 设备树配置**

对于Linux 5.15版本,通用UART控制器配置如下:

```
uart0: serial@10000000{
         compatible = "snps,dw-apb-uart";
         reg = <0x0 0x10000000 0x0 0xl0000>;
         reg-io-width = <4>;
        reg-shift = <2>;
         clocks = <&clkgen JH7110_UART0_CLK_CORE>, 
                   <&clkgen JH7110_UART0_CLK_APB>;
         clock-names = "baudclk", "apb_pclk";
```

```
 resets = <&rstgen RSTN_U0_DW_UART_APB>,
                   <&rstgen RSTN_U0_DW_UART_CORE>;
         interrupts = <32>;
         status = "disabled";
};
```
以下提供了对上述代码块中的参数说明。

- **compatible**:兼容性信息,用于连接驱动程序和目标设备。
- **reg**:寄存器基本地址"0x10000000"和范围"0x10000"。请确保您没有更改它之后的2 位,**reg-io-width**和**reg-shift**。
- **clocks**:URAT模块使用到的时钟。
- **clock-names**:上述时钟的名称。
- **resets**:URAT模块使用到的复位信号。
- **interrupts**:硬件中断ID。
- **status**:URAT模块的工作状态。要启用模块,请将此位设置为"okay";要禁用该模块, 请将此位设置为"disabled"。

您可以在设备树中配置每个URAT控制器。一个UART节点表示一个UART控制器。您需要为 UART节点指定一个别名(alias), 以便您能够从其他节点中识别它。

### <span id="page-12-0"></span>**2.4. 板级配置**

board.dts文件用于存储板级配置文件。

对于昉·星光 2单板计算机, board.dts文件位于以下路径:

linux/arch/riscv/boot/dts/starfive/jh7110-visionfive-v2.dts

以URAT0为例,其board.dts文件位于以下路径:

linux/arch/riscv/boot/dts/starfive/jh7110-visionfive-v2.dts

在文件中,您可以找到关于UART pin控制配置的以下配置信息:

```
&gpio {
         uart0_pins: uart0-pins {
                  uart0-pins-tx {
                           sf,pins = <PAD_GPIO5>;
                          sf,pin-ioconfig = <IO(GPIO_IEC(1) | GPIO_DSC(3))>;
                           sf,pin-gpio-dout = <GPO_UART0_SOUT>;
                           sf,pin-gpio-doen = <OEN_LOW>;
\} ; and \} ; and \} ;
```

```
 sf,pins = <PAD_GPIO6>;
                          sf,pinmux = <PAD_GPIO6_FUNC_SEL 0>;
                         sf,pin-ioconfig = <IO(GPIO_IE(1) | GPIO_PU(1))>;
                          sf,pin-gpio-doen = <OEN_HIGH>;
                          sf,pin-gpio-din = <GPI_UART0_SIN>;
                 };
         };
};
```
您也可以找到关于pin控制的配置信息。

```
&uart0 {
         pinctrl-names = "default";
         pinctrl-0= <&uart0_pins>;
         status = "okay";
};
```
## <span id="page-13-0"></span>**2.5. 将其他UART设置为打印控制台**

按照以下步骤完成设置。

1. 在board.dts文件中找到目标UART端口,并确保该端口已启用。

```
&uart3 {
         pinctrl-names = "default"; 
         pinctrl-0= <&uart3_pins>; 
         status = "okay";
};
```
2. 修改前启动步骤传递的内核命令行参数,以使用目标UART端口作为打印控制台。

```
earlyprintk console=ttyS3,115200 debug rootwait earlycon=sbi
Note: 
ttyS0 <=====> uart0 
ttySl <=====> uartl 
ttyS2 <=====> uart2 
ttyS3 <=====> uart3
```
# <span id="page-14-0"></span>**3. 接口介绍**

UART驱动程序自动注册并生成该设备用于串行通信: /dev/ttySx. 在处理UART相关应用程序时,建议Linux应用程序开发人员遵循标准Linux编码实践。

## <span id="page-14-1"></span>**3.1. 启用或禁用串口**

启用或禁用串口时,请确保遵守以下规则:

• 包括以下所有头文件:

```
#include <sys/types.h>
#include <sys/stat.h>
#include <fcntl.h>
#include <unistd.h>
```
• 请确保使用标准函数打开和关闭所需的文件。

```
int open(const char *pathname, int flags);
int close (int fd)
```
## <span id="page-14-2"></span>**3.2. 配置串口属性**

请确保在设置属性前包含以下所有文件:

#include <termios.h>

通常,一个串口具有如下属性:

- 波特率
- 数据位
- 停止位
- 校验位
- 流量控制

<span id="page-14-3"></span>以下接口用于配置串口的属性。

### **3.2.1. tcgetattr**

tcgetattr是一个Linux标准接口,用于从终端获取参数。

参见[Linux man-pages project](https://www.kernel.org/doc/man-pages/index.html)中的Library Functions获取更多信息。

### <span id="page-15-0"></span>**3.2.2. tcsetattr**

tcsetattr是一个Linux标准接口,用于为终端设置参数。 参见[Linux man-pages project](https://www.kernel.org/doc/man-pages/index.html)中的Library Functions获取更多信息。

### <span id="page-15-1"></span>**3.2.3. cfgetispeed**

cfgetispeed是一个Linux标准接口,用于获取输入波特率。。 参见<u>[Linux man-pages project](https://www.kernel.org/doc/man-pages/index.html)</u>中的Library Functions获取更多信息。

### <span id="page-15-2"></span>**3.2.4. cfgetospeed**

cfgetispeed是一个Linux标准接口,用于获取输出波特率。 参见[Linux man-pages project](https://www.kernel.org/doc/man-pages/index.html)中的Library Functions获取更多信息。

### <span id="page-15-3"></span>**3.2.5. cfsetispeed**

cfsetispeed是一个Linux标准接口,用于设置输入波特率。 参见[Linux man-pages project](https://www.kernel.org/doc/man-pages/index.html)中的Library Functions获取更多信息。

### <span id="page-15-4"></span>**3.2.6. cfsetospeed**

cfsetospeed是一个Linux标准接口,用于设置输出波特率。 参见[Linux man-pages project](https://www.kernel.org/doc/man-pages/index.html)中的Library Functions获取更多信息。

### <span id="page-15-5"></span>**3.2.7. cfsetspeed**

cfsetospeed是一个Linux标准接口,用于设置输入和输出的速度。 参见[Linux man-pages project](https://www.kernel.org/doc/man-pages/index.html)中的Library Functions获取更多信息。

### <span id="page-15-6"></span>**3.2.8. tcflush**

tcflush是一个Linux标准接口,用于丢弃写入到该对象的数据。 参见[Linux man-pages project](https://www.kernel.org/doc/man-pages/index.html)中的Library Functions获取更多信息。

# <span id="page-16-0"></span>**4. 示例用例**

以下演示程序包括打开、监听UART设备以及在检测到可读数据时打印的完整过程。

```
#include <sys/types.h> 
#include <sys/stat.h>
#include <fcntl.h> /*File control definition*/
#include <termios.h> /*PPSIX Terminal operating system definition*/
#include <stdio.h> /*Standard input and output definition*/
#include <unistd.h> /*UNIX standard function definition*/
#define BAUDRATE 115200
#define UART_DEVICE "/dev/ttyS3"
#define FALSE -1
#define TRUE 0
/**
*@brief Set communication speed for UART
*@param fd Type int Open UART file
*@param speed Type int UART speed
*@return void
*/
int speed_arr[] = {B115200, B38400, B19200, B9600, B4800, B2400, B1200, 
 B300,
                B115200, B38400, B19200, B9600, B4800, B2400, B1200, B300, };
int name_arr[] = {115200, 38400, 19200, 9600, 4800, 2400, 1200, 300, 
         115200, 38400, 19200, 9600, 4800, 2400, 1200, 300, };
void set_speed(int fd, int speed){
   int i; 
   int status; 
   struct termios Opt;
   tcgetattr(fd, &Opt); 
  for (i = 0; i < sizeof(speed arr) / sizeof(int); i++) {
   if (speed == name\_arr[i]) {
      tcflush(fd, TCIOFLUSH); 
       cfsetispeed(&Opt, speed_arr[i]); 
       cfsetospeed(&Opt, speed_arr[i]); 
       status = tcsetattr(fd, TCSANOW, &Opt); 
      if (status != 0) {
        perror("tcsetattr fd1"); 
         return; 
       } 
       tcflush(fd,TCIOFLUSH); 
     } 
   }
}
```

```
| 4 - 示例用例
```

```
/**
*@brief Set data bit, stop bit and parity check bit
*@param fd Type int OPEN UART file
*@param databits Type int data bit Value 7 or 8
*@param stopbits Type int stop bit Value 1 or 2
*@param parity Type int parity check Type Value N,E,O,,S
*/
int set_Parity(int fd,int databits,int stopbits,int parity)
{ 
struct termios options; 
if ( tcgetattr( fd,&options) != 0) { 
  perror("SetupSerial 1"); 
  return(FALSE); 
  }
 options.c_cflag &= ~CSIZE; 
switch (databits) /*Set dataa bit count*/
  { 
case 7: 
  options.c_cflag |= CS7; 
  break;
case 8: 
  options.c_cflag |= CS8;
  break; 
default: 
  fprintf(stderr,"Unsupported data size\n"); return (FALSE); 
  }
 switch (parity) 
  { 
  case 'n': 
  case 'N': 
  options.c_cflag &= ~PARENB; /* Clear parity enable */
  options.c_iflag &= ~INPCK; /* Enable parity checking */
   break; 
  case 'o': 
  case 'O': 
   options.c_cflag |= (PARODD | PARENB); /* Set as odd parity check*/ 
  options.c_iflag | = \text{INPCR}; /* Disable parity check */
   break; 
  case 'e': 
  case 'E': 
  options.c cflag |= PARENB; /* Enable parity */
   options.c_cflag &= ~PARODD; /* Set as even parity check*/ 
   options.c_iflag |= INPCK; /* Disable parity check */
   break;
  case 'S': 
  case 's': /*as no parity*/ 
   options.c_cflag &= ~PARENB;
   options.c_cflag &= ~CSTOPB;break; 
  default: 
   fprintf(stderr,"Unsupported parity\n");
```

```
 return (FALSE); 
  } 
/* Set stop bit*/ 
switch (stopbits)
  { 
  case 1: 
   options.c_cflag &= ~CSTOPB; 
   break; 
  case 2: 
   options.c_cflag |= CSTOPB; 
     break;
  default: 
     fprintf(stderr,"Unsupported stop bits\n"); 
    return (FALSE); 
 } 
/* Set input parity option */
if (parity != 'n') 
 options.c iflag | = INPCK;
 tcflush(fd,TCIFLUSH);
 options.c_cc[VTIME] = 150; /* Set to more than 15 seconds*/ 
options.c cc[VMIN] = 0; /* Update the options and do it NOW *
if (tcsetattr(fd,TCSANOW,&options) != 0) 
  { 
  perror("SetupSerial 3"); 
  return (FALSE); 
  } 
 options.c_lflag &= ~(ICANON | ECHO | ECHOE | ISIG); /*Input*/
 options.c_oflag &= ~OPOST; /*Output*/
return (TRUE); 
}
int main(int argc, char *argv[])
{
     int fd, c=0, res;
     char *dev;
     char buf[256];
    printf("Start...\n");
    if (argc == 2)dev = argv[1]; else
     dev = UART_DEVICE;
    fd = open(dev, O_RDW);if (fd < 0) {
         perror(UART_DEVICE);
        exit(1); }
```

```
 printf("Open...\n");
printf("bandrate %d...\n",BAUDRATE);
    set_speed(fd,BAUDRATE);
if \left( set\_Parity(fd, 8, 1, 'N') \right) = FALSE {
  printf("Set Parity Error\n");
 exit (0);
  }
    printf("Reading...\n");
    while(1) {
        res = read(fd, but, 255);
        if(res==0) continue;
        buf[res]=0; printf("%s", buf);
        if (buf[0] == 0x0d)printf("\n\n\in);
 write(fd,buf,res);
         if (buf[0] == '@') break;
     }
    printf("Close...\n");
    close(fd);
    return 0;
}
```